# Novell Open Enterprise Server

www.novell.com

December 23, 2005

OPENWBEM SERVICES ADMINISTRATION GUIDE FOR OES

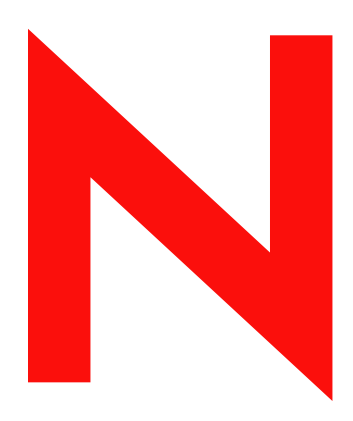

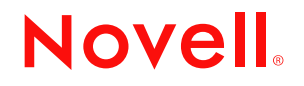

#### **Legal Notices**

Novell, Inc. makes no representations or warranties with respect to the contents or use of this documentation, and specifically disclaims any express or implied warranties of merchantability or fitness for any particular purpose. Further, Novell, Inc. reserves the right to revise this publication and to make changes to its content, at any time, without obligation to notify any person or entity of such revisions or changes.

Further, Novell, Inc. makes no representations or warranties with respect to any software, and specifically disclaims any express or implied warranties of merchantability or fitness for any particular purpose. Further, Novell, Inc. reserves the right to make changes to any and all parts of Novell software, at any time, without any obligation to notify any person or entity of such changes.

Any products or technical information provided under this Agreement may be subject to U.S. export controls and the trade laws of other countries. You agree to comply with all export control regulations and to obtain any required licenses or classification to export, re-export or import deliverables. You agree not to export or re-export to entities on the current U.S. export exclusion lists or to any embargoed or terrorist countries as specified in the U.S. export laws. You agree to not use deliverables for prohibited nuclear, missile, or chemical biological weaponry end uses. Please refer to www.novell.com/info/exports/ for more information on exporting Novell software. Novell assumes no responsibility for your failure to obtain any necessary export approvals.

Copyright © 2005 Novell, Inc. All rights reserved. No part of this publication may be reproduced, photocopied, stored on a retrieval system, or transmitted without the express written consent of the publisher.

Novell, Inc. has intellectual property rights relating to technology embodied in the product that is described in this document. In particular, and without limitation, these intellectual property rights may include one or more of the U.S. patents listed at http://www.novell.com/company/legal/patents/ and one or more additional patents or pending patent applications in the U.S. and in other countries.

Novell, Inc. 404 Wyman Street, Suite 500 Waltham, MA 02451 U.S.A. www.novell.com

*Online Documentation:* To access the online documentation for this and other Novell products, and to get updates, see www.novell.com/documentation.

#### **Novell Trademarks**

NetWare is a registered trademark of Novell, Inc., in the United States and other countries. Novell is a registered trademark of Novell, Inc., in the United States and other countries. SUSE is a registered trademark of Novell, Inc., in the United States and other countries.

#### **Third-Party Materials**

All third-party trademarks are the property of their respective owners.

# **Contents**

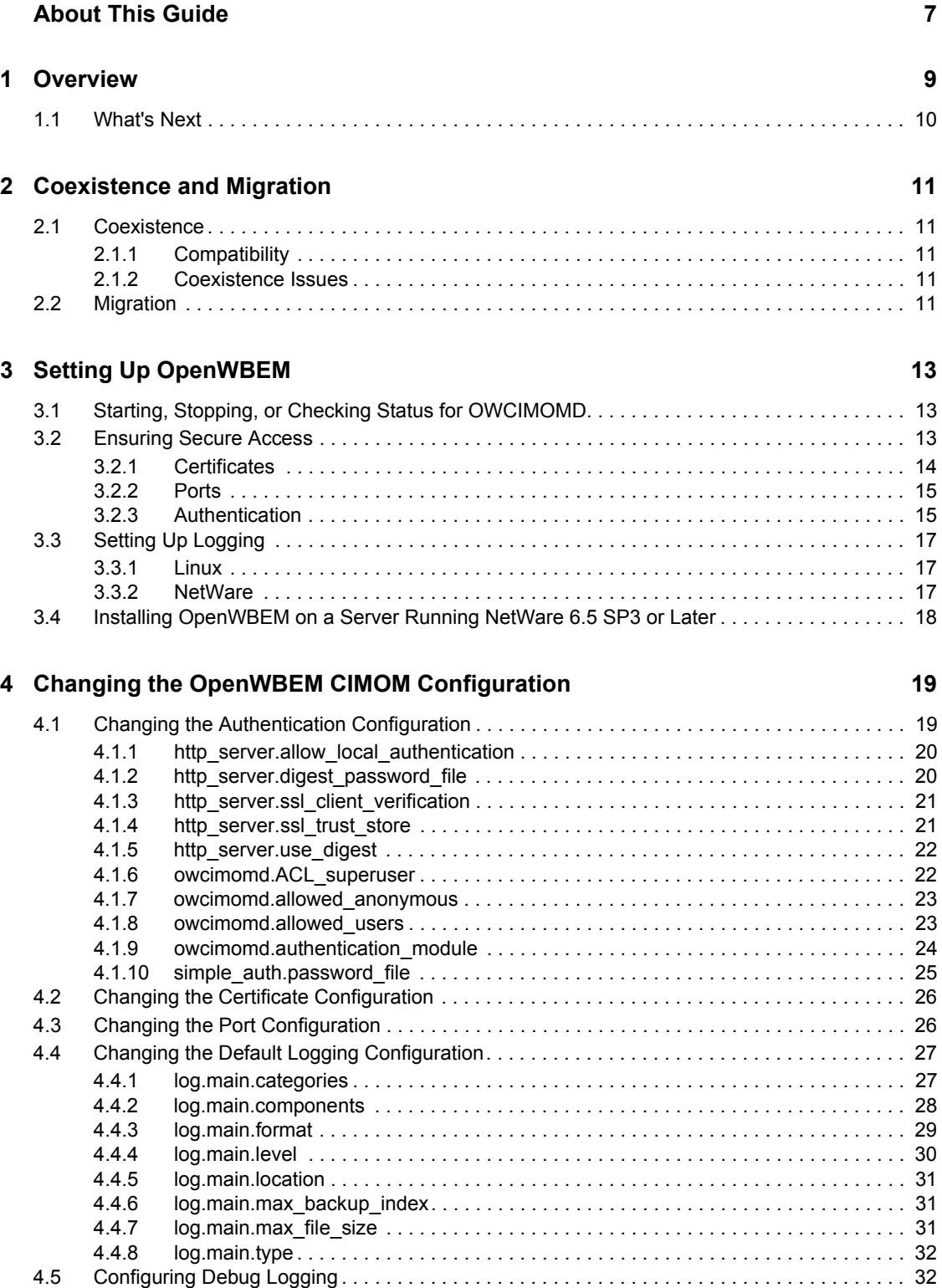

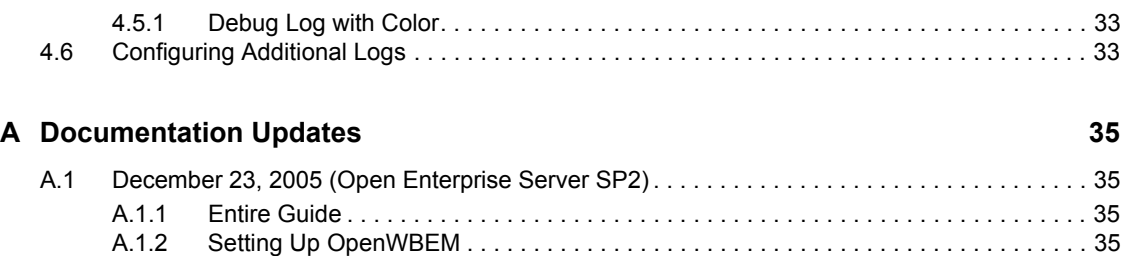

# <span id="page-6-0"></span>**About This Guide**

This guide gives an overview of OpenWBEM services and Common Information Model (CIM) technologies included with Open Enterprise Server (OES) and how they relate. It also describes how to implement these services in your network and configure the OpenWBEM Common Information Model Object Manager (CIMOM) on an Open Enterprise Server running SUSE® LINUX or NetWare<sup>®</sup>.

This guide is divided into the following sections:

- ["Overview" on page 9](#page-8-0)
- ["Coexistence and Migration" on page 11](#page-10-0)
- ["Setting Up OpenWBEM" on page 13](#page-12-0)
- ["Changing the OpenWBEM CIMOM Configuration" on page 19](#page-18-0)
- ["Documentation Updates" on page 35](#page-34-0)

#### **Audience**

This guide is intended for network administrators.

#### **Feedback**

We want to hear your comments and suggestions about this manual and the other documentation included with this product. Please use the User Comments feature at the bottom of each page of the online documentation, or go to www.novell.com/documentation/feedback.html and enter your comments there.

#### **Documentation Updates**

For the most recent version of the *OpenWBEM Services Administration Guide for OES*, see the [Open Enterprise Server online documentation](http://www.novell.com/documentation/oes/cimom/data/front.html#bktitle) (http://www.novell.com/documentation/oes/cimom/ data/front.html#bktitle).

#### **Additional Documentation**

For more in-depth information about the Distributed Management Task Force (DMTF) and its standards, see the [DTMF Web site](http://www.dmtf.org/home) (http://www.dmtf.org/home).

For more information on the open source project OpenWBEM, see the [OpenWBEM Web site](http://openwbem.org) (http:/ /openwbem.org).

#### **Documentation Conventions**

In Novell<sup>®</sup> documentation, a greater-than symbol  $(>)$  is used to separate actions within a step and items in a cross-reference path.

A trademark symbol  $(\mathbb{R}, \mathbb{M}, \text{etc.})$  denotes a Novell trademark. An asterisk  $(*)$  denotes a third-party trademark.

When a single pathname can be written with a backslash for some platforms or a forward slash for other platforms, the pathname is presented with a backslash. Users of platforms that require a forward slash, such as Linux\* or UNIX\*, should use forward slashes as required by your software.

# <span id="page-8-0"></span><sup>1</sup>**Overview**

Novell® Open Enterprise Server (OES) has embraced the open standard strategies of Web-Based Enterprise Management (WBEM) proposed by the [Distributed Management Task Force \(DTMF\)](http://www.dmtf.org/home) (http://www.dmtf.org/home). Implementing these strategies can substantially reduce the level of complexity associated with managing disparate systems in your network.

The following information describes a few of the components proposed by the DTMF standards. Understanding what these are and how they relate to each other can help you understand what OpenWBEM is and how you most effectively use it in your network.

- Web-Based Enterprise Management (WBEM) is a set of management and Internet standard technologies developed to unify the management of enterprise computing environments. WBEM provides the ability for the industry to deliver a well integrated set of standards-based management tools leveraging the emerging Web technologies. The DMTF has developed a core set of standards that make up WBEM:
	- A data model: the Common Information Model (CIM) standard
	- An encoding specification: CIM-XML Encoding Specification
	- A transport mechanism: CIM Operations over HTTP
- The Common Information Model (CIM) is a conceptual information model for describing management that is not bound to a particular implementation. This allows for the interchange of management information between management systems and applications. This can be either agent-to-manager or manager-to-manager communications that provide for distributed system management. There are two parts to CIM: the CIM Specification and the CIM Schema.

The CIM Specification describes the language, naming, and meta schema. The meta schema is a formal definition of the model. It defines the terms used to express the model and their usage and semantics. The elements of the meta schema are Classes, Properties, and Methods. The meta schema also supports Indications and Associations as types of Classes, and References as types of Properties.

The CIM Schema provides the actual model descriptions. The CIM Schema supplies a set of classes with properties and associations that provide a well understood conceptual framework within which it is possible to organize the available information about the managed environment.

- The Common Information Model Object Manager (CIMOM) is a CIM object manager or, more specifically, an application that manages objects according to the CIM standard.
- CIMOM providers are software that performs specific tasks within the CIMOM that are requested by client applications. Each provider instruments one or more aspects of the CIMOM's schema.

Open Enterprise Server contains the CIMOM from the [OpenWBEM project](http://openwbem.org) (http://openwbem.org).

Novell LIFE and OpenWBEM packages (on Linux) or the owcimomd (WBEM CIMOM Daemon module and other LIBC modules on NetWare $^{\circledR}$ ) include a set of basic Novell providers, including some sample providers, and a base set of accompanying Novell schemas.

1

As Novell moves forward with OpenWBEM and development of specific providers, it will provide tools that offer the following important features:

- Efficient monitoring of network systems
- Recording of alterations within existing management configurations
- Hardware inventory and asset management

Understanding how the OpenWBEM CIMOM is set up and how to configure it can help you monitor and manage disparate system in your network with more confidence and ease.

# <span id="page-9-0"></span>**1.1 What's Next**

For information about the tasks you might want to perform, see the following table.

*Table 1-1 Information Index*

| Task                                                          | See                                                       |
|---------------------------------------------------------------|-----------------------------------------------------------|
| How OpenWBEM coexists with other platforms on<br>your network | "Coexistence and Migration" on page 11                    |
| Setting Up OpenWBEM                                           | "Setting Up OpenWBEM" on page 13                          |
| Configuring OpenWBEM                                          | "Changing the OpenWBEM CIMOM Configuration"<br>on page 19 |

# <span id="page-10-0"></span><sup>2</sup>**Coexistence and Migration**

The section contains the following information:

- [Section 2.1, "Coexistence," on page 11](#page-10-1)
- [Section 2.2, "Migration," on page 11](#page-10-4)

# <span id="page-10-1"></span>**2.1 Coexistence**

This section provides information regarding the compatibility and coexistence of OpenWBEM Services with existing networks containing NetWare<sup>®</sup> or Linux platforms.

# <span id="page-10-2"></span>**2.1.1 Compatibility**

The following table summarizes the compatibility of OpenWBEM Services with various operating systems:

*Table 2-1 Compatibility of OES Services on Various Versions of Operating Systems*

| <b>Operating System</b> | <b>Compatible Versions</b>         |
|-------------------------|------------------------------------|
| NetWare                 | OES on NetWare                     |
|                         | NetWare 6.5 SP3 or later           |
| Linux                   | SUSE <sup>®</sup> LINUX OES        |
|                         | SUSE LINUX Enterprise Server 9 SP1 |

# <span id="page-10-3"></span>**2.1.2 Coexistence Issues**

Unknown.

# <span id="page-10-4"></span>**2.2 Migration**

No issues. This service is new in Novell® Open Enterprise Server.

# <span id="page-12-0"></span><sup>3</sup>**Setting Up OpenWBEM**

When you install any component of Novell<sup>®</sup> Open Enterprise Server (OES) on Linux or install or upgrade to OES on NetWare®, OpenWBEM is installed by default. If you want to run OpenWBEM on a NetWare 6.5 SP3 server, you must install the files manually.

This section includes the following information:

- [Section 3.1, "Starting, Stopping, or Checking Status for OWCIMOMD," on page 13](#page-12-1)
- [Section 3.2, "Ensuring Secure Access," on page 13](#page-12-2)
- [Section 3.3, "Setting Up Logging," on page 17](#page-16-0)
- [Section 3.4, "Installing OpenWBEM on a Server Running NetWare 6.5 SP3 or Later," on](#page-17-0)  [page 18](#page-17-0)

# <span id="page-12-1"></span>**3.1 Starting, Stopping, or Checking Status for OWCIMOMD**

When OpenWBEM is installed, it is started by default on OES on Linux and on OES on NetWare. The following table explains how to start, stop, and check status for OWCIMOND.

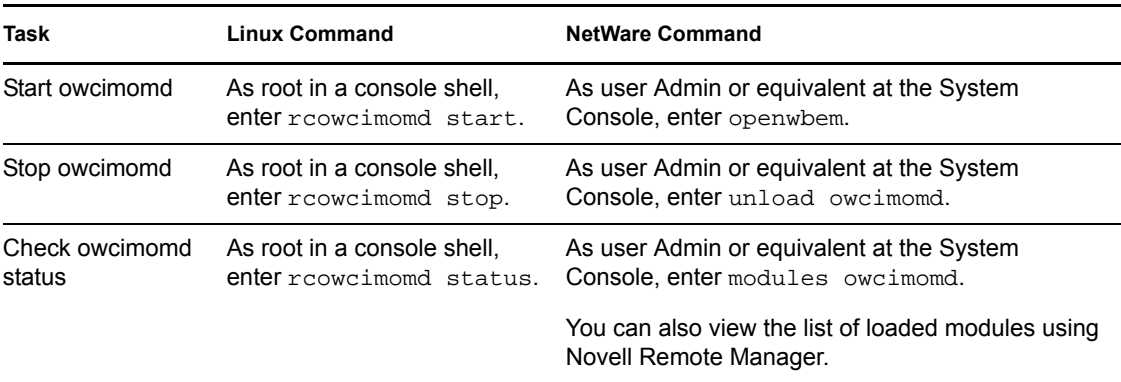

*Table 3-1 Commands for Managing OWCIMOMD*

# <span id="page-12-2"></span>**3.2 Ensuring Secure Access**

The default setup of OpenWBEM is relatively secure. However, you might want to review the following to ensure access to OpenWBEM components is as secure as desired for your organization.

- [Section 3.2.1, "Certificates," on page 14](#page-13-0)
- [Section 3.2.2, "Ports," on page 15](#page-14-0)
- [Section 3.2.3, "Authentication," on page 15](#page-14-1)

## <span id="page-13-0"></span>**3.2.1 Certificates**

Secure Socket Layers (SSL) transports require a certificate for secure communications to occur. When OES is installed, OpenWBEM has a self-signed certificate generated for it.

If desired, you can replace the path for the default certificate with a path to a commercial certificate that you have purchased or with a different certificate that you have generated in the http\_server.SSL\_cert = path\_filename setting in the openwbem.conf file.

The default generated certificate is in the following locations:

| <b>Platform</b> | <b>File Location</b>                            |
|-----------------|-------------------------------------------------|
| Linux           | /etc/openwbem/hostkey+cert.pem                  |
| NetWare         | sys:/system/cimom/etc/openwbem/hostkey+cert.pem |

*Table 3-2 Default Locations for Generated Certificates*

If you want to generate a new certificate, use the following commands. Running these commands replaces the current certificate, so Novell recommends making a copy of the old certificate before generating a new one.

<span id="page-13-1"></span>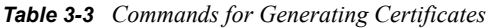

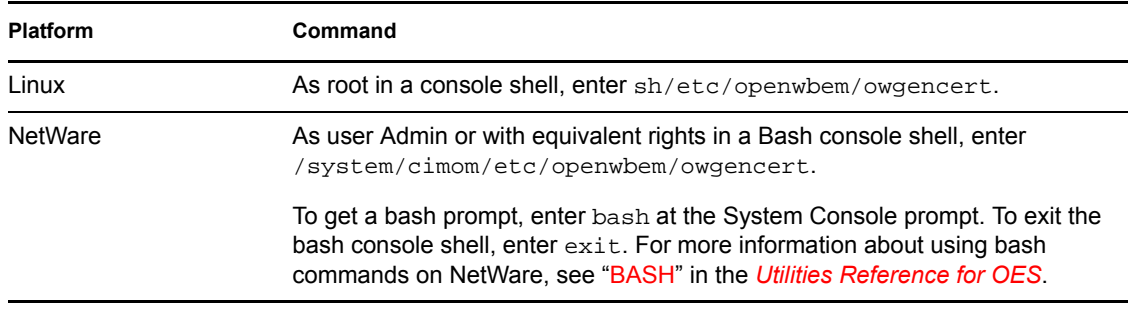

If you want to change the certificate that OpenWBEM uses, see ["Changing the Certificate](#page-25-2)  [Configuration" on page 26](#page-25-2).

# <span id="page-14-0"></span>**3.2.2 Ports**

OpenWBEM is configured by default to accept all communications through a secure port, 5989. The following table explains the port communication setup and recommended configuration.

*Table 3-4 Port Communication Setup and Rcommended Configurations*

| Port | <b>Type</b> | <b>Notes and Recommendations</b>                                                                                                    |
|------|-------------|----------------------------------------------------------------------------------------------------|
| 5989 | Secure      | The secure port that OpenWBEM communications use via HTTPS services.                                                                                                    |
|      |             | This is the default configuration.                                                                                                    |
|      |             | With this setting, all communications between the CIMOM and client applications<br>are encrypted when sent over the Internet between servers and workstations.<br>Users must authenticate through the client application to view this information. |
|      |             | Novell recommends that you maintain this setting in the configuration file.                                                                                                    |
|      |             | In order for the OpenWBEM CIMOM to communicate with the necessary<br>applications, this port must be open in routers and firewalls if they are present<br>between the client application (iManager plug-in) and the nodes being monitored.         |
| 5988 | Unsecure    | The unsecure port that OpenWBEM communications use via HTTP services.                                                                                                    |
|      |             | This setting is disabled by default.                                                                                                    |
|      |             | With this setting, all communications between the CIMOM and client applications<br>are open for review when sent over the Internet between servers and workstations<br>by anyone without any authentication.                                       |
|      |             | Novell recommends that you use this setting only when attempting to debug a<br>problem with the CIMOM. As soon as the problem is resolved, set this back to the<br>secure port, 5989.                                                              |
|      |             | In order for the OpenWBEM CIMOM to communicate with the necessary<br>applications, this port must be open in routers and firewalls if they are present<br>between the client application (iManager plug-in) and the nodes being monitored.         |

If you want to change the default port assignments, see ["Changing the Port Configuration" on](#page-25-3)  [page 26.](#page-25-3)

## <span id="page-14-1"></span>**3.2.3 Authentication**

The following authentication settings are set and enabled as the default for each platform for OpenWBEM in OES.

You can change any of the default settings. See ["Changing the Authentication Configuration" on](#page-18-2)  [page 19.](#page-18-2)

#### **Linux**

On Linux, the following settings are default:

- http server.allow local authentication = true
- http\_server.ssl\_client\_verification = disabled
- http\_server.use\_digest = false
- owcimomd.allow anonymous = false
- owcimomd.allowed users = \*
- owcimomd.authentication\_module = /opt/novell/lib/openwbem/ authentication/libnovellauthentication.so

On Linux, the OpenWBEM CIMOM is PAM enabled; therefore the following can occur:

- Local users can authenticate to the OpenWBEM CIMOM with local user credentials.
- If LUM is installed on the server where the OpenWBEM CIMOM is running, then the Linux LUM-enabled user can authenticate to the OpenWBEM CIMOM.
- If a Linux/LUM-enabled user has the Supervisor right for the Entry Rights property for the UNIX Workstation object that represents the Linux server, the OpenWBEM CIMOM grants that user Root privileges to that Linux server.

#### **NetWare**

On NetWare, the following settings are default:

- http\_server.allow\_local\_authentication = false
- http\_server.ssl\_client\_verification = disabled
- http server.use digest = false
- owcimomd.allow\_anonymous = false
- owcimomd.allowed users = \*
- owcimomd.authentication\_module = /system/cimom/lib/openwbem/ authentication/libnetwareauthentication.nlm ldap\_auth.ldap\_host = 127.0.0.1 ldap\_auth.cert\_file = /public/RootCert.der

You need to reconfigure the LDAP settings as shown in the following table. To change these settings, see "owcimomd.authentication module" on page 24.

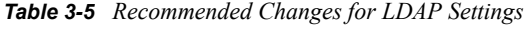

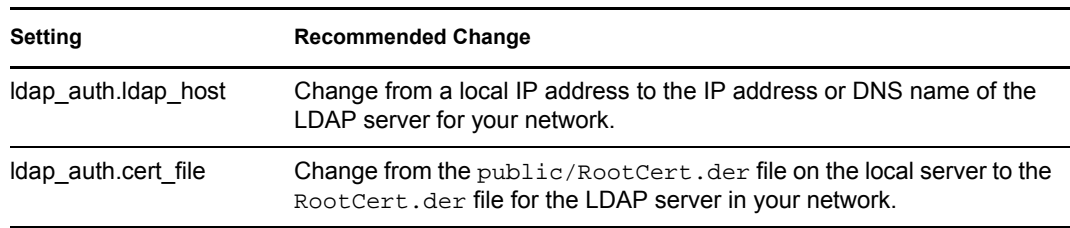

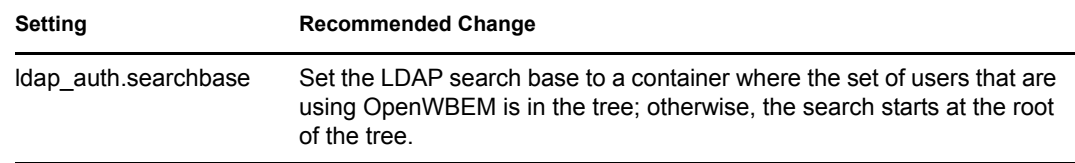

The following additional LDAP settings are recognized by owcimom.nlm:

- Idap auth.ldap port = 636
- Idap auth.bind timelimit = 3
- ldap\_auth.binddn = anonymous
- Idap auth.bindpw = N/A
- Idap auth.search timelimit = 10 seconds
- ldap\_auth.searchscope = sub
- Idap auth.user cachesize = 10 entries

If you want to override these setting, you need to add them to the openwbem.conf file and make the changes as desired. To change these settings, see ["Configuring Additional LDAP Settings for](#page-23-2)  [NetWare" on page 24](#page-23-2).

# <span id="page-16-0"></span>**3.3 Setting Up Logging**

By default, logging for OpenWBEM is set up as follows.

You can change any of the default settings. For more information, see ["Changing the Default](#page-26-2)  [Logging Configuration" on page 27](#page-26-2).

### <span id="page-16-1"></span>**3.3.1 Linux**

On Linux, the following settings are default:

- log.main.components = \*
- log.main.level = ERROR
- log.main.type = syslog

This means that owcimomd logging is set up to go to the /var/log/messages file or to other files depending on the configuration of syslogd. It logs all errors for all components (owcimomd).

### <span id="page-16-2"></span>**3.3.2 NetWare**

On NetWare, the following settings are default:

- log.main.components = \*
- log.main.level = ERROR
- log.main.location = /system/cimom/var/owcimomd.log
- log.main.max\_backup\_index = 1
- log.main.max file size = 1000
- log.main.type = file

This means that owcimomd logging is set up to go to the

sys:\system\cimom\var\owcimond.log file. The default file size is 1000 KB with one backup file. It logs all errors for all components (owcimomd).

# <span id="page-17-2"></span><span id="page-17-0"></span>**3.4 Installing OpenWBEM on a Server Running NetWare 6.5 SP3 or Later**

When you upgrade a server from NetWare 6.5 SP2 to NetWare 6.5 SP3 or later, OpenWBEM is not installed by default. However, the cimom.zip file for installing OpenWBEM is available for manually installing OpenWBEM to a server that you have upgraded to NetWare 6.5 SP3 or later. You can find this file on the *NetWare 6.5 SP3 Products CD* in the products/openwbem directory.

- **1** Insert the *NetWare 6.5 Products CD* into the CD-ROM drive.
- **2** Unzip the cimom. zip file to the root of volume sys: on the server.
- <span id="page-17-1"></span>**3** Generate a certificate for use by openwbem.

As user Admin or equivalent, enter the following command in a Bash console shell:

/system/cimom/etc/openwbem/owgencert

To get a bash prompt, enter bash at the System Console prompt.

To exit the bash console shell, enter exit.

For more information about using bash commands on NetWare, see "BASH" in the *Utilities Reference for OES*.

- **4** As user Admin or equivalent, enter the following command at the System Console prompt, openwbem.
- **5** (Optional) If you want to make sure owcimomd is running every time the server is restarted, add the following command to the autoexec.ncf file:

openwbem.ncf

# <span id="page-18-0"></span><sup>4</sup>**Changing the OpenWBEM CIMOM Configuration**

When OpenWBEM CIMOM (owcimomd) starts, it receives all of its commands for running from the openwbem.conf file. The openwbem.conf file is located in the following locations:

*Table 4-1 Openwbem.conf File Locations*

| <b>Platform</b>      | <b>File Location</b>                         |
|----------------------|----------------------------------------------|
| Linux                | /etc/openwbem/openwbem.conf                  |
| NetWare <sup>®</sup> | sys:\system\cimom\etc\openwbem\openwbem.conf |

Any setting that has the options commented out with a semicolon (;) or pound sign  $(\#)$  uses the default setting.

When making changes to this file, you can use any *text* editor that saves the file in a format that is native to the platform you are using.

You can change any of the settings in the openwbem.conf file. This section discusses the following configuration settings:

- [Section 4.1, "Changing the Authentication Configuration," on page 19](#page-18-1)
- [Section 4.2, "Changing the Certificate Configuration," on page 26](#page-25-0)
- [Section 4.3, "Changing the Port Configuration," on page 26](#page-25-1)
- [Section 4.4, "Changing the Default Logging Configuration," on page 27](#page-26-0)
- [Section 4.5, "Configuring Debug Logging," on page 32](#page-31-1)
- <span id="page-18-2"></span>• [Section 4.6, "Configuring Additional Logs," on page 33](#page-32-1)

# <span id="page-18-1"></span>**4.1 Changing the Authentication Configuration**

When changing the Authentication configuration, there are several things that you can control:

- Who can access the CIMOM
- Which LDAP server to use (on NetWare)
- Where the LDAP search for users begins (on NetWare)
- What authentication module is used

See the following settings:

- [Section 4.1.1, "http\\_server.allow\\_local\\_authentication," on page 20](#page-19-0)
- [Section 4.1.2, "http\\_server.digest\\_password\\_file," on page 20](#page-19-1)
- [Section 4.1.3, "http\\_server.ssl\\_client\\_verification," on page 21](#page-20-0)
- [Section 4.1.4, "http\\_server.ssl\\_trust\\_store," on page 21](#page-20-1)
- [Section 4.1.5, "http\\_server.use\\_digest," on page 22](#page-21-0)
- Section 4.1.6, "owcimomd. ACL superuser," on page 22
- [Section 4.1.7, "owcimomd.allowed\\_anonymous," on page 23](#page-22-0)
- Section 4.1.8, "owcimomd.allowed users," on page 23
- Section 4.1.9, "owcimomd.authentication module," on page 24
- Section 4.1.10, "simple auth.password file," on page 25

### <span id="page-19-0"></span>**4.1.1 http\_server.allow\_local\_authentication**

#### **Purpose**

Directs the http\_server to allow local authentication without supplying a password, relying on local system file permissions.

You can use this setting with the Basic or Digest settings.

#### **Syntax**

```
http_server.allow_local_authentication = option
```
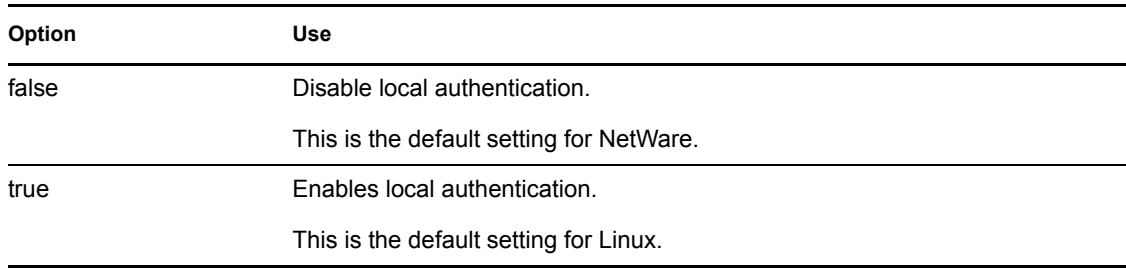

#### **Example**

```
http_server.allow_local_authentication = false
```
### <span id="page-19-1"></span>**4.1.2 http\_server.digest\_password\_file**

#### **Purpose**

Specifies a location for the password file. This is required if the http\_server.use\_digest setting is enabled.

#### **Syntax**

http\_server.digest\_password\_file = path\_filename

The following are the default paths and filenames for the digest password files:

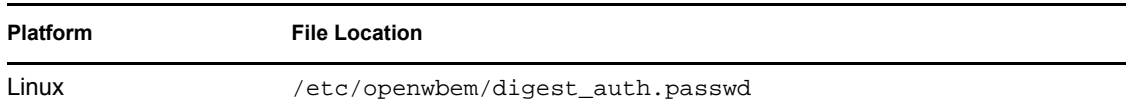

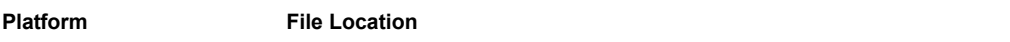

NetWare /system/cimom/etc/openwbem/digest\_auth.passwd

#### **Example**

```
http_server.digest_password_file = /etc/openwbem/
digest_auth.passwd
```
## <span id="page-20-0"></span>**4.1.3 http\_server.ssl\_client\_verification**

#### **Purpose**

Determines whether the server should attempt to authenticate clients with SSL Client Certificate verification.

This setting is disabled by default.

#### **Syntax**

```
http_server.ssl_client_verification = option
```
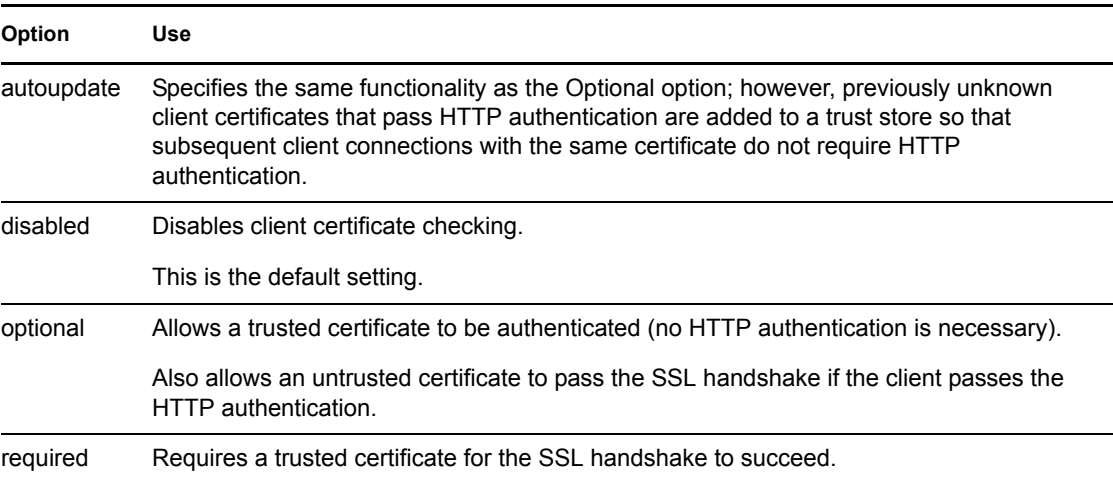

#### **Example**

http\_server.ssl\_client\_verification = disabled

### <span id="page-20-1"></span>**4.1.4 http\_server.ssl\_trust\_store**

#### **Purpose**

Specifies a directory containing the OpenSSL trust store.

#### **Syntax**

```
http_server.ssl_trust_store = path
```
The following are the default paths for the trust store files.

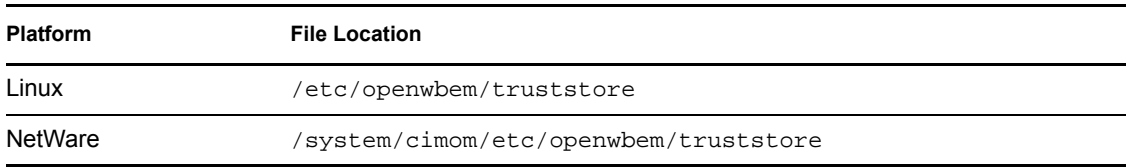

#### **Example**

http\_server.ssl\_trust\_store = /etc/openwbem/truststore

### <span id="page-21-0"></span>**4.1.5 http\_server.use\_digest**

#### **Purpose**

Directs the HTTP server to use Digest authentication, which bypasses the Basic authentication mechanism. To use digest, you must set up the digest password file using owdigestgenpass.

Digest doesn't use the authentication module specified by the owcimomd.authentication module configuration setting.

#### **Syntax**

http\_server.use\_digest = option

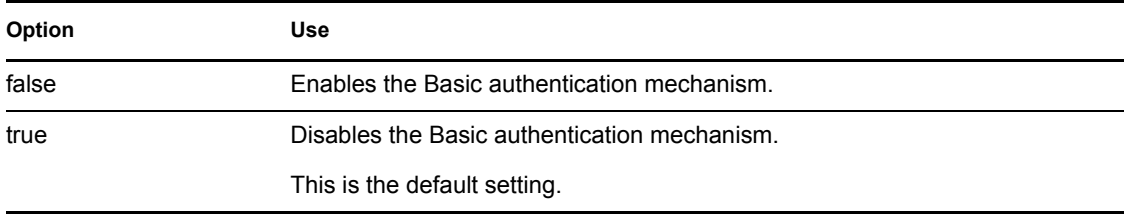

#### **Example**

http\_server.use\_digest = true

### <span id="page-21-1"></span>**4.1.6 owcimomd.ACL\_superuser**

#### **Purpose**

Specifies the username of the user that has access to all Common Information Model (CIM) data in all namespaces maintained by the owcimomd. This user can be used to administer the  $/root/$ security name space, which is where all ACL user rights are stored.

ACL processing is not enabled until the OpenWBEM\_Acl1.0.mof file has been imported.

#### **Syntax**

owcimomd.ACL\_superuser = username

#### **Example**

owcimomd.ACL\_superuser = root

## <span id="page-22-0"></span>**4.1.7 owcimomd.allowed\_anonymous**

#### **Purpose**

Enables or disables anonymous logins to owcimond.

#### **Syntax**

```
owcimomd.allowed_anonymous = option
```
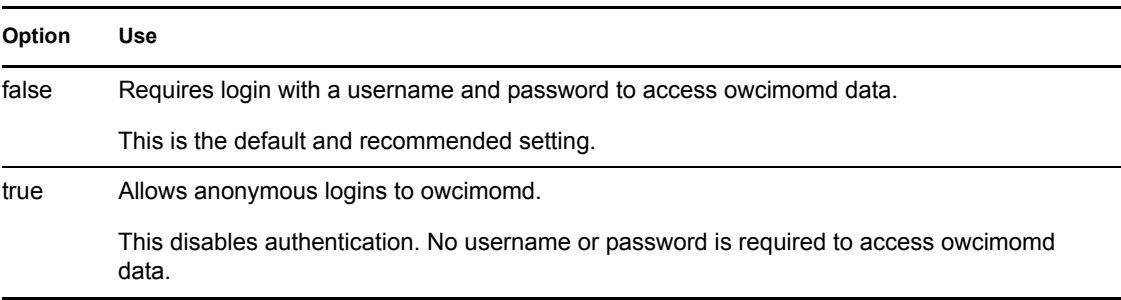

#### **Example**

owcimomd.allowed\_anonymous = false

## <span id="page-22-1"></span>**4.1.8 owcimomd.allowed\_users**

#### **Purpose**

Specifes a list of users who are allowed to access owcimomd data.

#### **Syntax**

```
owcimomd.allowed_users = option
```
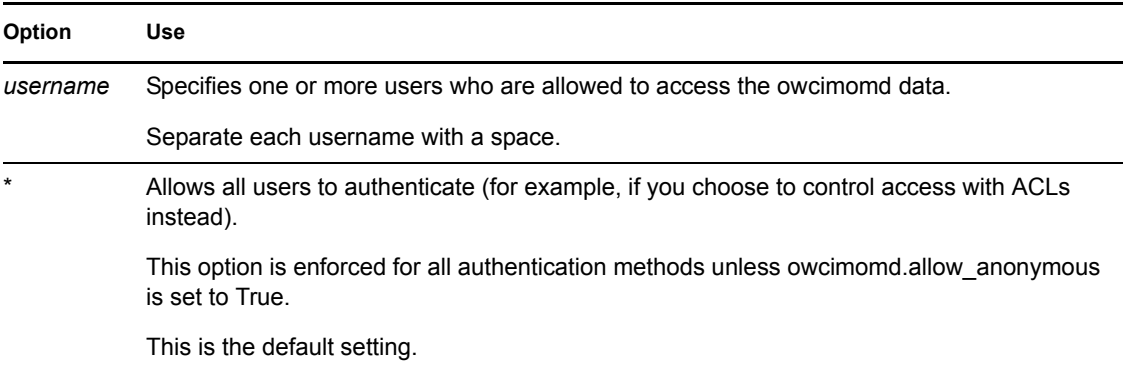

#### **Example**

owcimomd.allowed\_users = bcwhitely jkcarey jlanderson

### <span id="page-23-1"></span><span id="page-23-0"></span>**4.1.9 owcimomd.authentication\_module**

#### **Purpose**

Specifies the authentication module that is used by owcimomd. This setting should be an absolute path to the shared library containing the authentication module.

#### **Syntax**

owcimomd.authentication module = path filename

The following are the default paths and filenames for the authentication modules:

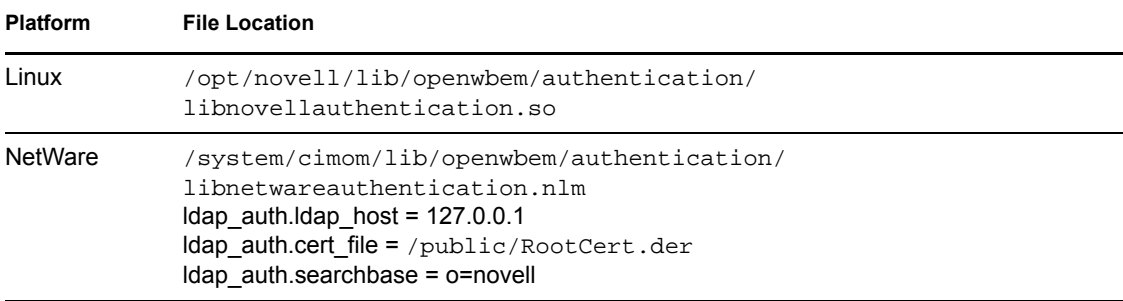

#### **Example on Linux**

```
owcimomd.authentication_module = /opt/novell/lib/openwbem/
authentication/libnovellauthentication.so
```
#### **Example on NetWare**

```
owcimomd.authentication_module = /system/cimom/lib/openwbem/
authentication/libnetwareauthentication.nlm
ldap_auth.ldap_host = 192.155.27.1
ldap_auth.cert_file = /public/RootCert.der
ldap_auth.searchbase = ou=users,ou=provo,o=example_company
```
#### <span id="page-23-2"></span>**Configuring Additional LDAP Settings for NetWare**

The following table lists the additional LDAP settings that are recognized by owcimom.nlm and explains their configuration options:

*Table 4-2 Configuration Options for Additional LDAP Settings Recognized by OWCIMOM.NLM*

| <b>Setting with Default</b>    | <b>Configuration Options</b>                                                             |
|--------------------------------|------------------------------------------------------------------------------------------|
| $ldap$ auth.bind timelimit = 3 | Specifies the time (in seconds) that owcimomd spends<br>binding to LDAP as a given user. |

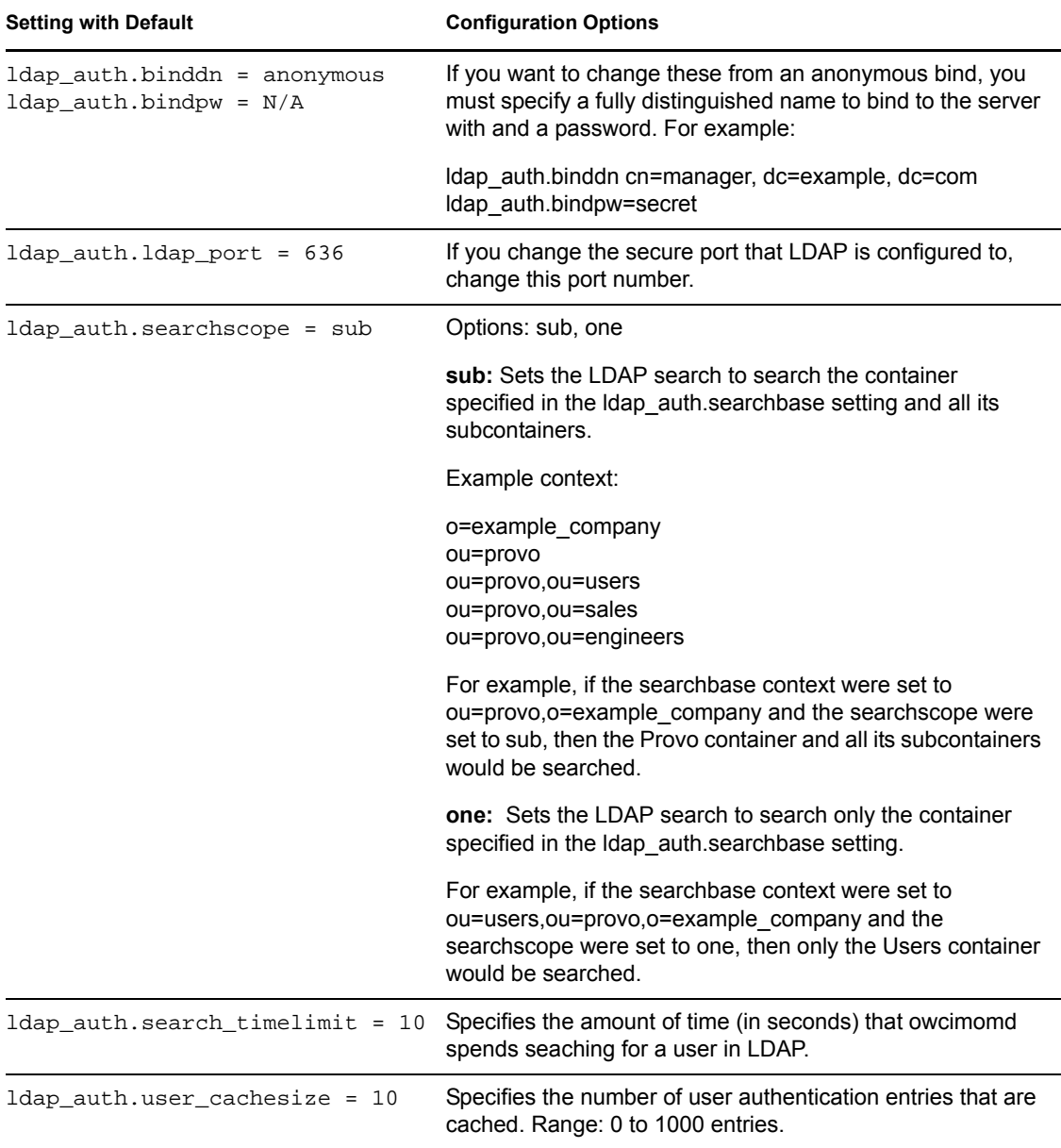

# <span id="page-24-0"></span>**4.1.10 simple\_auth.password\_file**

#### **Purpose**

Specifies the path to the password file when the simple authentication module is used.

This setting is disabled by default.

### **Syntax**

simple\_auth.password\_file = path\_filename

#### **Linux Example**

simple\_auth.password\_file = /etc/openwbem/simple\_auth.passwd

#### **NetWare Example**

```
simple_auth.password_file = /system/cimom/etc/openwbem/
simple_auth.passwd
```
# <span id="page-25-2"></span><span id="page-25-0"></span>**4.2 Changing the Certificate Configuration**

The http server. SSL cert setting specifies the location of the file that contains the host's private key and the certificate that is used by OpenSSL for HTTPS communications.

The hostkey+cert.pem file is located in the following default locations:

*Table 4-3 Hostkey+cert.pem File Locations*

| <b>Platform</b> | <b>File Location</b>                        |
|-----------------|---------------------------------------------|
| Linux           | /etc/openwbem/hostkey+cert.pem              |
| NetWare         | /system/cimom/etc/openwbem/hostkey+cert.pem |

#### **Syntax**

```
http_server.SSL_cert = path_filename
```
#### **Example**

<span id="page-25-3"></span>http server.SSL cert = /etc/openwbem/hostkey+cert.pem

# <span id="page-25-1"></span>**4.3 Changing the Port Configuration**

The http\_server.http\_port and server.https\_port settings specify the port number that owcimomd listens on for all HTTP and HTTPS communications.

#### **Syntax**

```
http_server.http_port = option
```
or

http\_server.https\_port = option

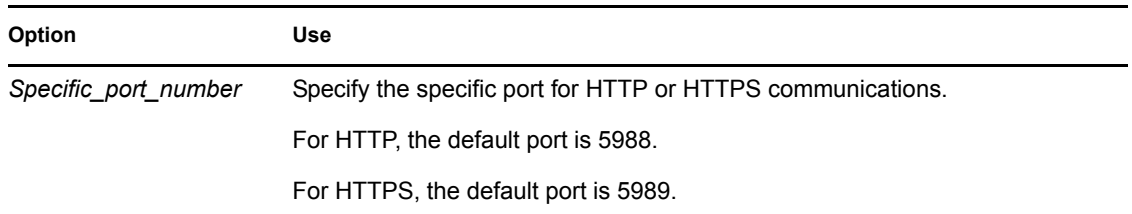

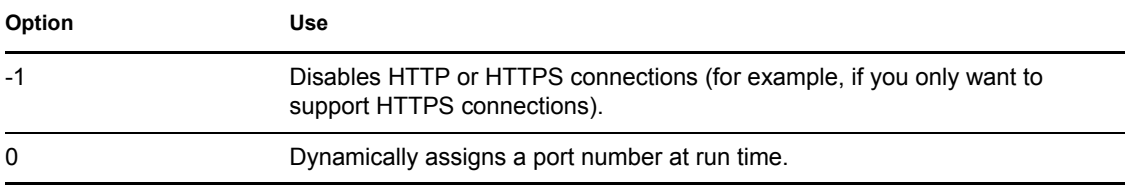

#### **Example**

These settings disable the HTTP port and enable port 5989 for HTTPS communications:

```
http server.http port = -1
```

```
http server.https port = 5989
```
# <span id="page-26-0"></span>**4.4 Changing the Default Logging Configuration**

The following log settings in the owcimomd.conf file let you specify where and how much logging occurs, the type of errors logged, and the log size, filename, and format:

- [Section 4.4.1, "log.main.categories," on page 27](#page-26-1)
- [Section 4.4.2, "log.main.components," on page 28](#page-27-0)
- [Section 4.4.3, "log.main.format," on page 29](#page-28-0)
- [Section 4.4.4, "log.main.level," on page 30](#page-29-0)
- [Section 4.4.5, "log.main.location," on page 31](#page-30-0)
- Section 4.4.6, "log.main.max backup index," on page 31
- Section 4.4.7, "log.main.max file size," on page 31
- [Section 4.4.8, "log.main.type," on page 32](#page-31-0)

If you want to set up debug logging, see [Section 4.5, "Configuring Debug Logging," on page 32](#page-31-1).

If you want to set up additional logs, see [Section 4.6, "Configuring Additional Logs," on page 33](#page-32-1).

### <span id="page-26-1"></span>**4.4.1 log.main.categories**

#### **Purpose**

Specifies the categories the log outputs.

#### **Syntax**

```
log.main.categories = option
```
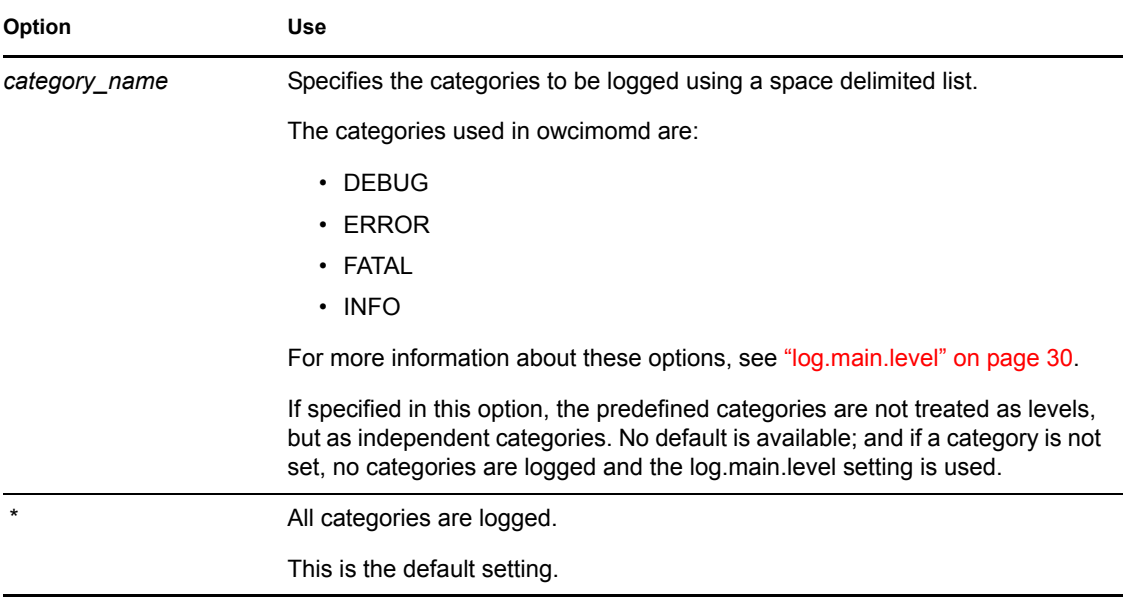

#### **Example**

log.main.categories = FATAL ERROR INFO

## <span id="page-27-0"></span>**4.4.2 log.main.components**

#### **Purpose**

Specifies the components that the log outputs.

#### **Syntax**

log.main.components = option

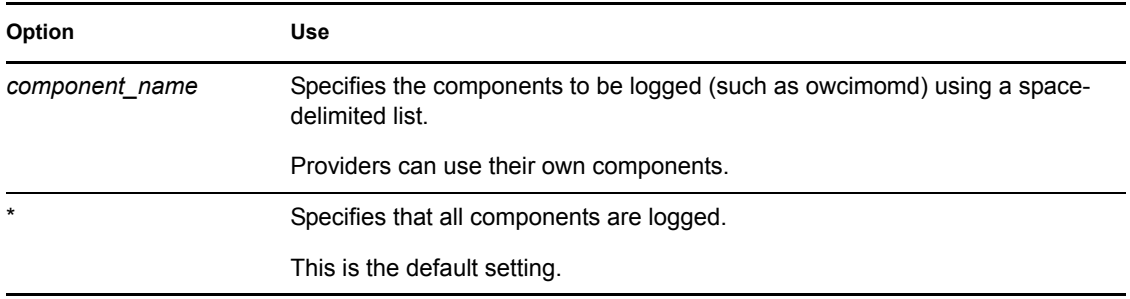

#### **Example**

log.main.components = owcimomd nssd

# <span id="page-28-0"></span>**4.4.3 log.main.format**

#### **Purpose**

Specifies the format (text mixed with printf() style conversion specifiers) of the log messages.

#### **Syntax**

log.main.format = conversion\_specifier

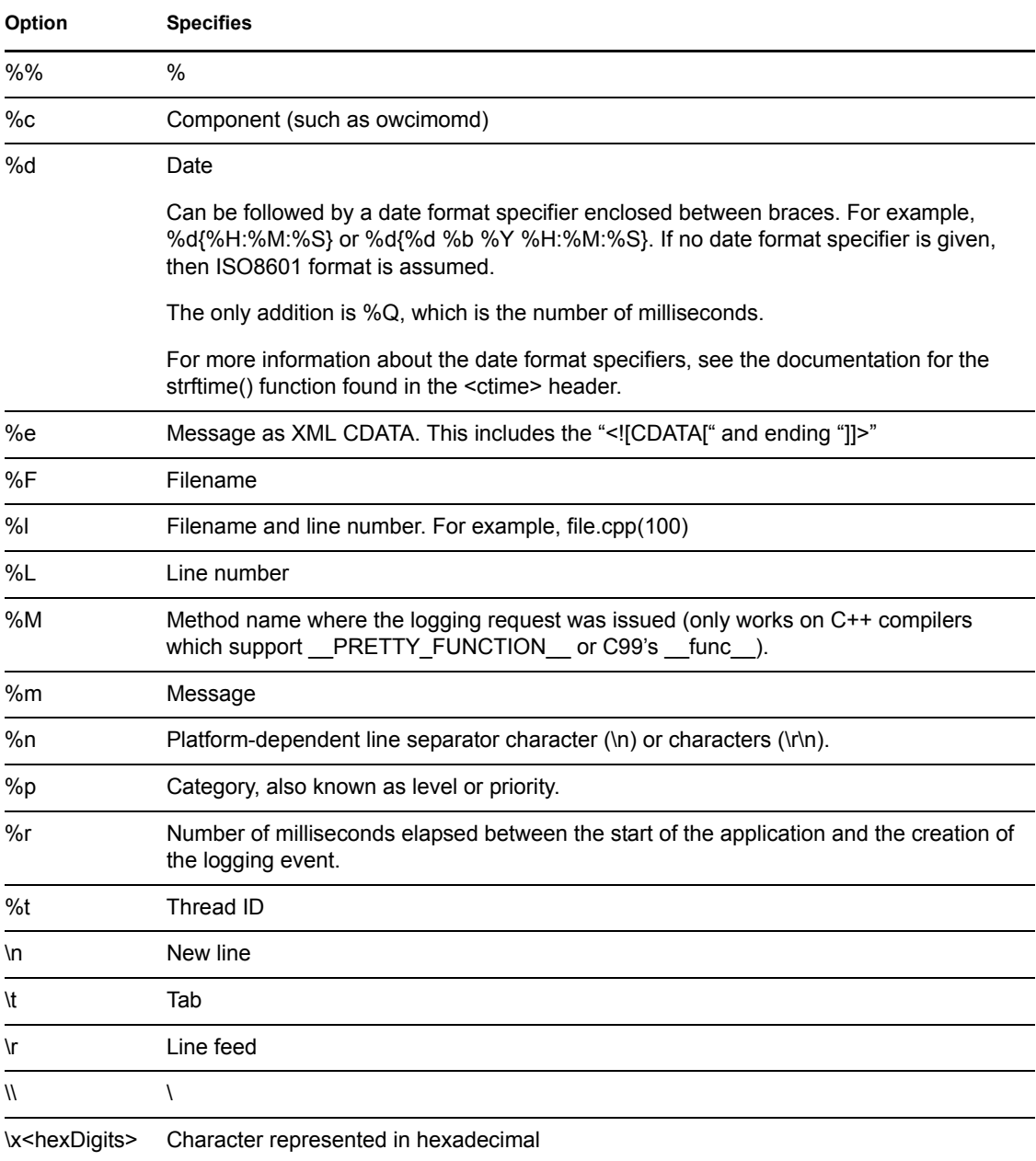

It is possible to change the minimum field width, the maximum field width, and justification. The optional format modifier is placed between the percent sign (%) and the conversion character. The first optional format modifier is the left justification flag, which is the minus (-) character. The optional minimum field width modifier follows, which is an integer that represents the minimum number of characters to output. If the data item requires fewer characters, it is padded with spaces on either the left or the right, according to the justification flag. If the data item is larger than the minimum field width, the field is expanded to accommodate the data.

The maximum field width modifier is designated by a period (.) followed by a decimal constant. If the data item is longer than the maximum field, then the extra characters are removed from the beginning of the data item (by default) or from the end (if the left justification flag was specified).

#### **Examples**

Log4j TTCC layout:

"%r [%t] %-5p %c - %m"

Similar to TTCC but with some fixed-size fields:

"%-6r [%15.15t] %-5p %30.30c - %m"

XML output conforming to log4j.dtd 1.2, which can be processed by Chainsaw (if used, this must be on one line; it is split up here for readability):

```
"<log4j:event logger="%c" timestamp="%d{%s%Q}" level="%p" 
thread="%t">
<log4j:message>%e</log4j:message> 
<log4j:locationInfo class="" method="" file="%F" line="%L"/></
log4j:event>"
```
The following is the default:

log.main.format = [%t]%m

#### <span id="page-29-0"></span>**4.4.4 log.main.level**

#### **Purpose**

Specifies the level the log outputs. If set, the log outputs all predefined categories at and above the specified level.

#### **Syntax**

log.main.level = option

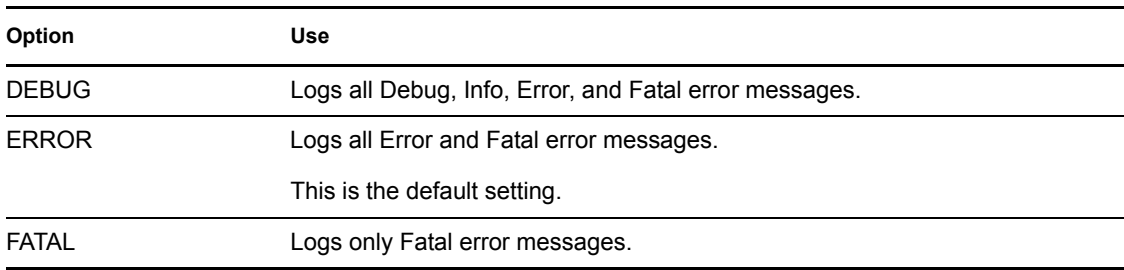

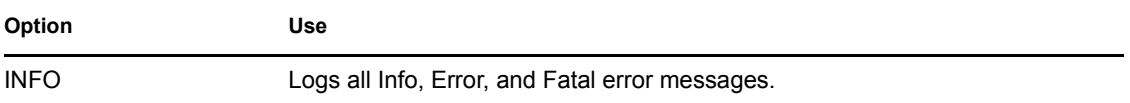

#### **Example**

log.main.level = ERROR

### <span id="page-30-0"></span>**4.4.5 log.main.location**

#### **Purpose**

Specifies the location of the log file owcimomd uses when the log.main.type setting option specifies that logging is sent to a file.

#### **Syntax**

log.main.location = path\_filename

#### **Example**

log.main.location = /system/cimom/var/owcimomd.log

### <span id="page-30-1"></span>**4.4.6 log.main.max\_backup\_index**

#### **Purpose**

Specifies the amount of backup logs that are kept before the oldest is erased.

#### **Syntax**

```
log.main.backup_index = option
```
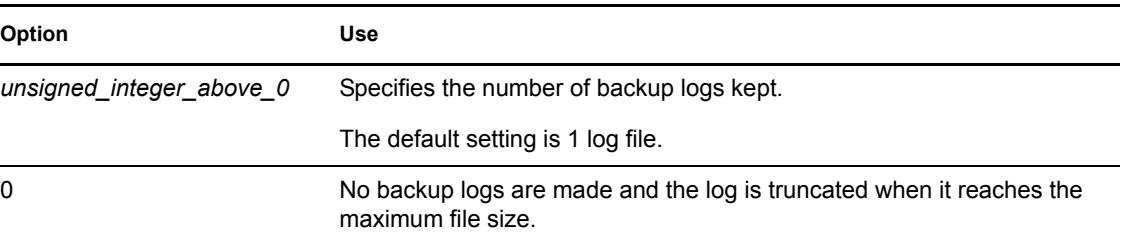

#### **Example**

log.main.max\_backup\_index = 1

## <span id="page-30-2"></span>**4.4.7 log.main.max\_file\_size**

#### **Purpose**

Specifies the maximum size (in KB) that the owcimomd log can grow to.

#### **Syntax**

log.main.max\_file\_size = option

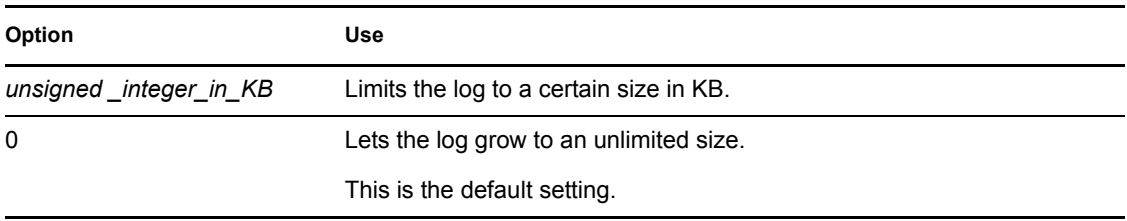

#### **Example**

log.main.max\_file\_size = 0

### <span id="page-31-0"></span>**4.4.8 log.main.type**

#### **Purpose**

Specifies the type of main log owcimomd uses.

#### **Syntax**

log.main.type = option

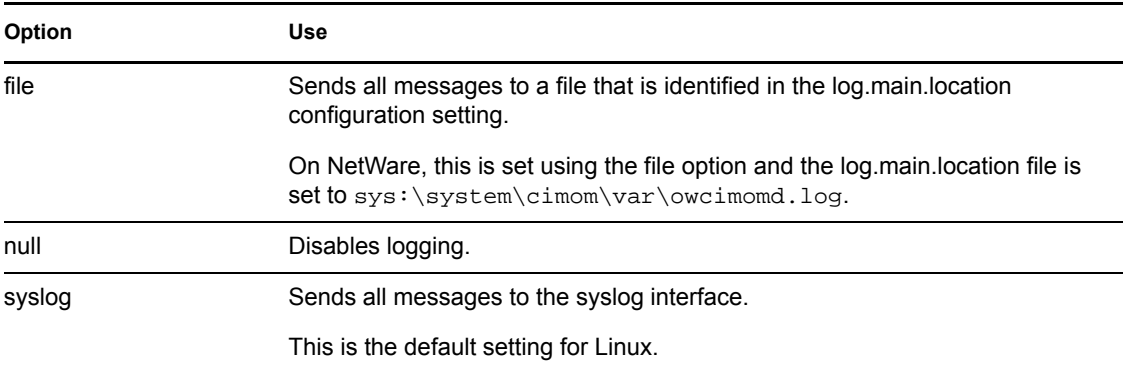

#### **Example**

log.main.type = syslog

# <span id="page-31-1"></span>**4.5 Configuring Debug Logging**

If owcimomd is run in debug mode, then the debug log is active with the following settings:

- log.debug.categories = \*
- log.debug.components = \*
- log.debug.format = [%t] %m
- log.debug.level = \*
- log.debug.type = stderr

# <span id="page-32-0"></span>**4.5.1 Debug Log with Color**

If you want a color version of the debug log, use the following ASCII escape codes:

```
log.debug.format = \x1b[1:37:40m[\x1b[1:31:40m% -].6t\x1b[1;37;40m]\x1b[1;32;40m %m\x1b[0;37;40m
```
If you want to use additional colors, use the following codes with the log.debug.format command:

| Color       | Codes         |  |
|-------------|---------------|--|
| red         | \x1b[1;31;40m |  |
| dark red    | \x1b[0;31;40m |  |
| green       | \x1b[1;32;40m |  |
| dark green  | \x1b[0;32;40m |  |
| yellow      | \x1b[1;33;40m |  |
| dark yellow | \x1b[0;33;40m |  |
| blue        | \x1b[1;34;40m |  |
| dark blue   | \x1b[0;34;40m |  |
| purple      | \x1b[1;35;40m |  |
| dark purple | \x1b[0;35;40m |  |
| cyan        | \x1b[1;36;40m |  |
| dark cyan   | \x1b[0;36;40m |  |
| white       | \x1b[1;37;40m |  |
| dark white  | \x1b[0;37;40m |  |
| gray        | \x1b[0;37;40m |  |
| reset color | \x1b[0;37;40m |  |

*Table 4-4 Additional Color Codes for the log.debug.format Command*

# <span id="page-32-1"></span>**4.6 Configuring Additional Logs**

If you want to create additional logs, list the log names under this setting:

owcimomd.additional\_logs = logname

Separate multiple lognames spaces.

#### **Syntax**

owcimomd.additional\_logs = logname

For each log, the following settings apply:

- log.log\_name.categories
- log.log\_name.components
- log.log\_name.format
- log.log\_name.level
- log.log\_name.location
- log.log\_name.max\_backup\_index
- log.log\_name.max\_file\_size

#### **Example**

owcimomd.additional\_logs = errorlog1 errorlog2 errorlog3

# <span id="page-34-0"></span>**Documentation Updates**

To help you keep current on updates to the documentation, this section contains information on content changes that have been made in this *OpenWBEM Services Administration Guide for OES* since the initial release of Open Enterprise Server.

This document is provided on the Web in HTML and PDF; and is kept up to date with the documentation changes listed in this section. If you need to know whether a copy of the PDF documentation you are using is the most recent, check its publication date on the title page.

This documentation update information is grouped according to the date the changes were published. Within a dated section, the changes are alphabetically listed by the names of the main table of contents sections in the *OpenWBEM Services Administration Guide for OES*.

The documentation was updated on the following dates:

• [Section A.1, "December 23, 2005 \(Open Enterprise Server SP2\)," on page 35](#page-34-1)

# <span id="page-34-1"></span>**A.1 December 23, 2005 (Open Enterprise Server SP2)**

Updates were made to the following sections:

- [Section A.1.1, "Entire Guide," on page 35](#page-34-2)
- [Section A.1.2, "Setting Up OpenWBEM," on page 35](#page-34-3)

### <span id="page-34-2"></span>**A.1.1 Entire Guide**

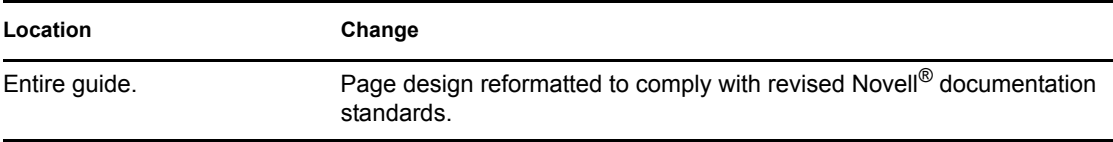

## <span id="page-34-3"></span>**A.1.2 Setting Up OpenWBEM**

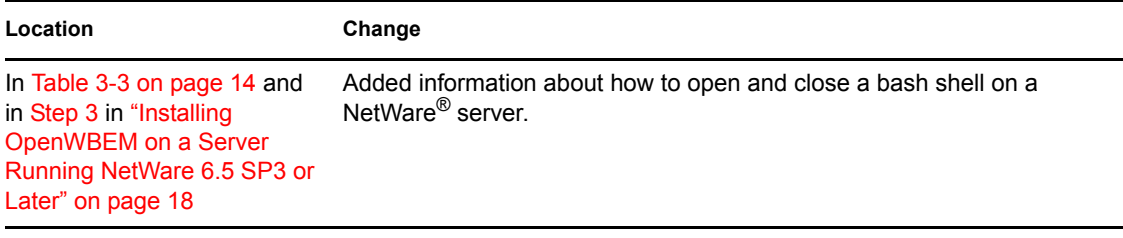